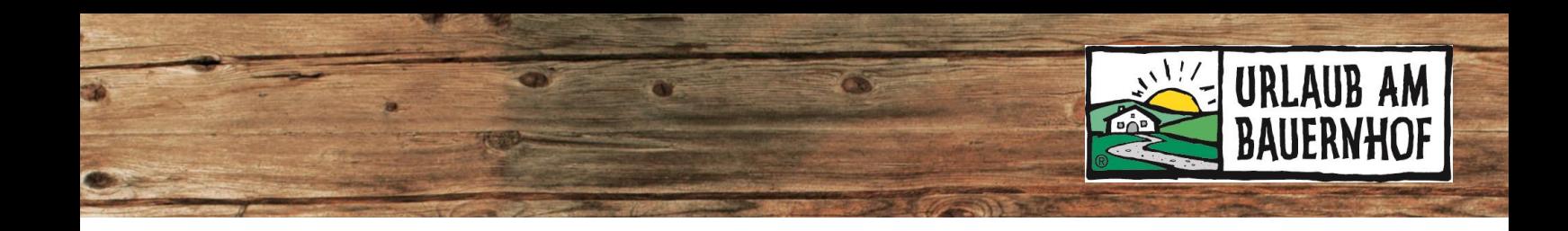

## **Gutscheine von Urlaub am Bauernhof Annahme & Entwertung**

Gäste können Gutscheine auf der UaB-Webseite – [www.UrlaubamBauernhof.at](http://www.urlaubambauernhof.at/) – jederzeit online kaufen und selbst ausdrucken. Diese Gutscheine gelten österreichweit und können bei allen UaB-Mitgliedsbetrieben eingelöst werden.

Möchte ein Gast mittels Gutschein bezahlen, muss der aktuelle Wert und Status des Gutscheins im System sofort überprüft werden.

1. Der **Einstieg** erfolgt über die UaB-Datenwartung in Kognitiv. In der Menüleiste den Punkt **Gutscheine** anklicken.

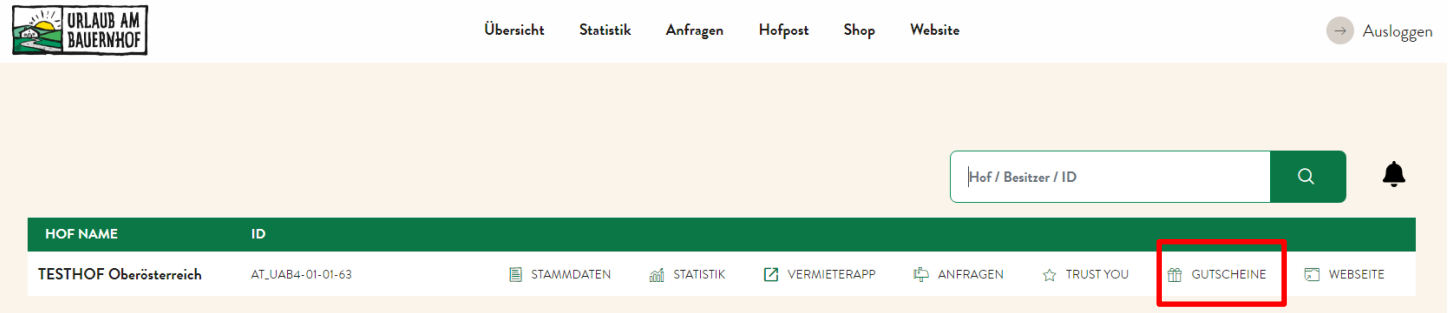

- 2. Gutscheincode eingeben. Der Code befindet sich auf jedem Urlaub am Bauernhof-Gutschein links unten.
- 3. Auf "Suche" klicken.

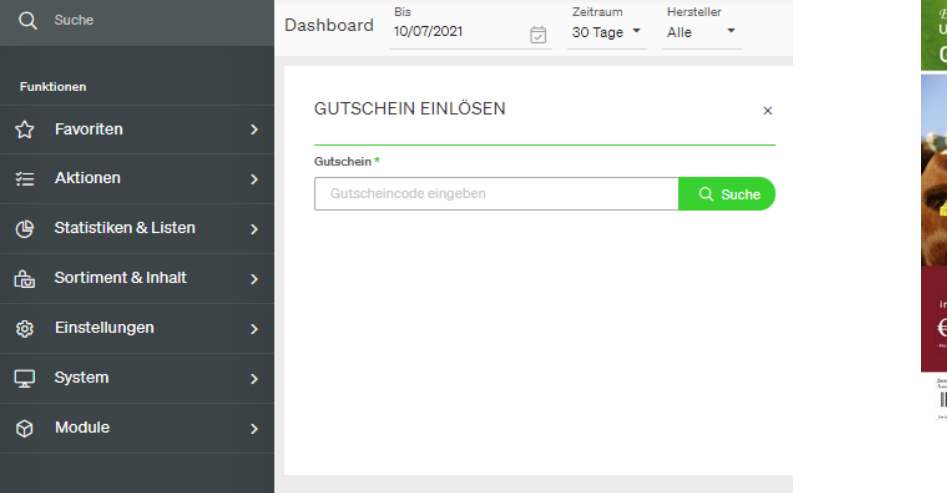

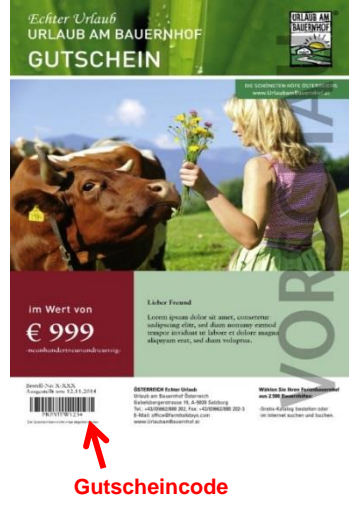

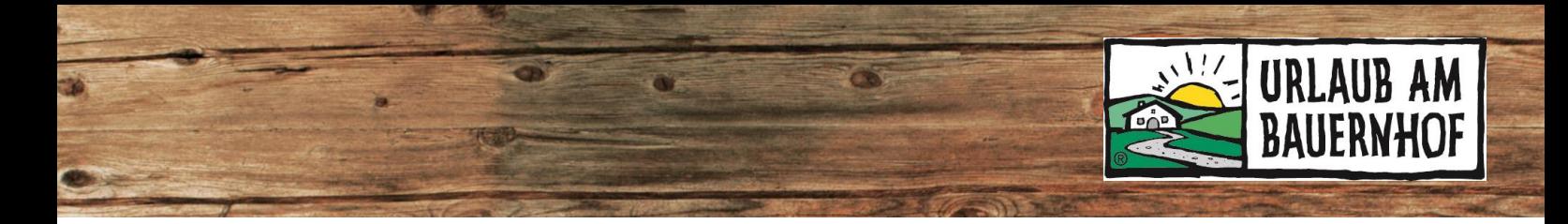

- 4. Es erscheint ein Hinweis über den Status des Gutscheins. Bitte beachten:
	- Nicht eingelöst  $\rightarrow$  Gutschein kann angenommen und muss hier im System entwertet werden.
	- $\bullet$  Zum Teil eingelöst  $\rightarrow$  Der Restwert des Gutscheins kann eingelöst und muss hier im System entwertet werden.
	- Vollständig eingelöst  $\rightarrow$  Gutschein darf nicht angenommen werden.
	- $\bullet$  Storniert  $\rightarrow$  Gutschein darf nicht angenommen werden.

Ist ein Gutschein noch nicht eingelöst oder ist noch ein Restbetrag offen, kann dieser zur Bezahlung des Aufenthalts eingelöst werden. Der Gast kann den Gutschein entweder vollständig oder nur einen Teil davon einlösen.

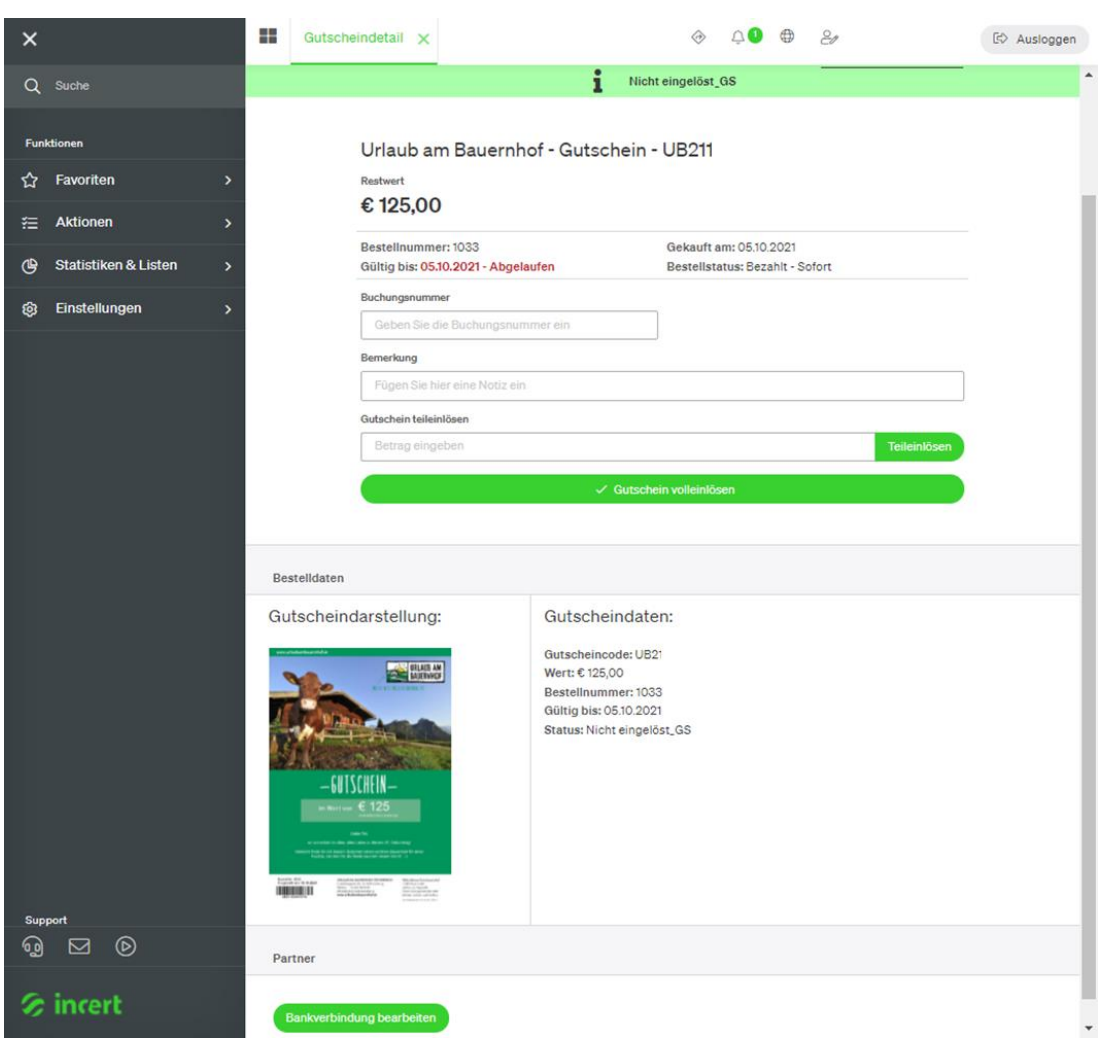

Beispiel für einen noch nicht eingelösten Gutschein:

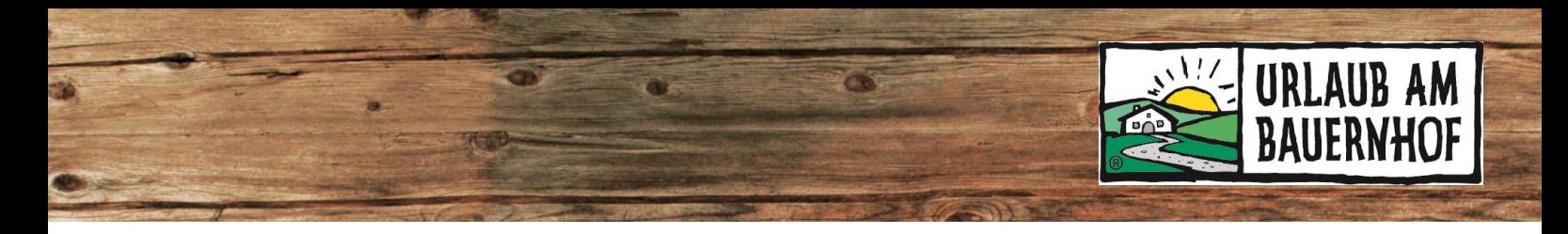

- 5. Gutschein einlösen:
	- a. Um den Gesamtwert des Gutscheins einzulösen, auf "Gutschein volleinlösen" klicken. Die Felder "Buchungsnummer" und "Bemerkung" (Punkt 2) sind optional, falls für die eigene Buchhaltung etwas vermerkt werden soll.
	- b. Wenn der Gutscheinwert höher ist als der Rechnungsbetrag, kann auch nur ein Teil des Gutscheins eingelöst werden. Dafür den einzulösenden Betrag in das Feld neben "Gutschein teileinlösen" eintragen und auf "teileinlösen" klicken.

Der Restwert bleibt auf dem Gutschein gespeichert und kann vom Gast für einen anderen Aufenthalt eingelöst werden. Das System schlägt daraufhin automatisch vor, dem Kunden diesen Restwert als neuen Gutschein auszudrucken oder per E-Mail zu senden.

Für einen Überblick, wie viele Gutscheine bereits im Betrieb eingelöst wurden, gibt es im Menü links den Punkt "Journal Entwertungen".

Mit Unterstützung von Bund, Land und Europäischer Union

Bundesministerium Landwirtschaft, Regionen und Tourismus

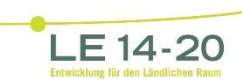

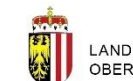

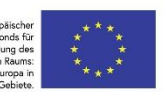